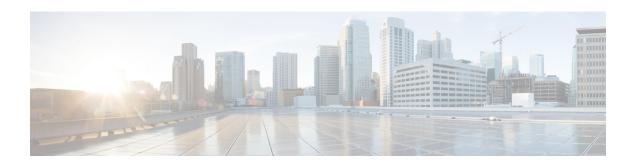

# 10-Gigabit Ethernet WAN PHY Controller Commands

This module describes the commands to configure a 10-Gigabit Ethernet WAN PHY physical controller on the Cisco ASR 9000 Series Router.

To use commands of this module, you must be in a user group associated with a task group that includes appropriate task IDs. If the user group assignment is preventing you from using any command, contact your AAA administrator for assistance.

For information on 10-Gigabit Ethernet (GE) interface commands see the *Ethernet Interface Commandson* module.

- clear controller wanphy, on page 2
- clear counters wanphy, on page 3
- controller wanphy, on page 4
- report sd-ber, on page 6
- report sf-ber disable, on page 7
- show controllers wanphy, on page 8
- threshold sd-ber, on page 14
- threshold sf-ber, on page 15

# clear controller wanphy

To clear the alarms counters for a specific 10-Gigabit Ethernet WAN PHY controller, use the **clear controller** wanphy command in EXEC mode.

# clear controller wanphy interface-id stats

# **Syntax Description**

*interface-id* Physical interface instance. Naming notation is *rack/slot/module/port* and a slash between values is required as part of the notation.

- rack: Chassis number of the rack.
- slot: Physical slot number of the line card.
- *module*: Module number. A physical layer interface module (PLIM) is always 0. Shared port adapters (SPAs) are referenced by their subslot number.
- port: Physical port number of the interface.

For more information about the syntax for the router, use the question mark (?) online help function.

**stats** Clears alarm counters for the specified 10-Gigabit Ethernet WAN PHY controller.

# **Command Default**

No default behavior or values

#### **Command Modes**

EXEC mode

# **Command History**

| Release       | Modification                 |
|---------------|------------------------------|
| Release 3.9.0 | This command was introduced. |

## **Usage Guidelines**

No specific guidelines impact the use of this command.

# Task ID

# Task ID Operations interface read, write, execute

# **Examples**

This example shows how to configure a 10-Gigabit Ethernet WAN PHY controller in Slot 6:

RP/0/RSP0/CPU0:router # clear controller wanphy 0/6/0/0 stats

| Command                            | Description                                                                                      |
|------------------------------------|--------------------------------------------------------------------------------------------------|
| show controllers wanphy, on page 8 | Displays alarms, registers, and module information for a 10-Gigabit Ethernet WAN PHY controller. |

# clear counters wanphy

To clear the alarms counters for a specific 10-Gigabit Ethernet WAN PHY interface, use the **clear counters** wanphy command in EXEC mode.

# clear counters wanphy interface-id stats

# **Syntax Description**

*interface-id* Physical interface instance. Naming notation is *rack/slot/module/port* and a slash between values is required as part of the notation.

- rack: Chassis number of the rack.
- slot: Physical slot number of the line card.
- *module*: Module number. A physical layer interface module (PLIM) is always 0. Shared port adapters (SPAs) are referenced by their subslot number.
- port: Physical port number of the interface.

For more information about the syntax for the router, use the question mark (?) online help function.

stats

Clears alarm counters for the specified 10-Gigabit Ethernet WAN interface.

# **Command Default**

No default behavior or values

### **Command Modes**

EXEC mode

# **Command History**

| Release       | Modification                 |
|---------------|------------------------------|
| Release 3.9.0 | This command was introduced. |

# **Usage Guidelines**

No specific guidelines impact the use of this command.

# Task ID

# Task ID Operations

interface read, write, execute

# **Examples**

This example shows how to clear the alarms counters for a 10-Gigabit Ethernet WAN interface:

RP/0/RSP0/CPU0:router # clear counters wanphy 0/6/0/0 stats

| Command                            | Description                                                                                      |
|------------------------------------|--------------------------------------------------------------------------------------------------|
| show controllers wanphy, on page 8 | Displays alarms, registers, and module information for a 10-Gigabit Ethernet WAN PHY controller. |
| clear controller wanphy, on page 2 | Clears the alarms counters for a specific 10-Gigabit Ethernet WAN PHY controller.                |

# controller wanphy

To enter WAN physical controller configuration mode in which you can configure a 10-Gigabit Ethernet WAN PHY controller, use the **controller wanphy** command in Global Configuration mode. To return the 10-Gigabit Ethernet WAN PHY controller to its default WAN mode configuration, use the **no** form of this command.

## controller wanphy interface-id

# **Syntax Description**

*interface-id* Physical interface instance. Naming notation is *rack/slot/module/port* and a slash between values is required as part of the notation.

- rack: Chassis number of the rack.
- slot: Physical slot number of the line card.
- *module*: Module number. A physical layer interface module (PLIM) is always 0. Shared port adapters (SPAs) are referenced by their subslot number.
- port: Physical port number of the interface.

For more information about the syntax for the router, use the question mark (?) online help function.

## **Command Default**

No default behavior or values

# **Command Modes**

Global Configuration

# **Command History**

# Release Modification

Release 3.9.0 This command was introduced.

## **Usage Guidelines**

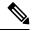

Note

After you use the **no controller wanphy** command to return a 10-Gigabit Ethernet WAN PHY controller to its default configuration, you need to cycle the power to the 10-Gigabit Ethernet SPA for the mode configuration changes to take effect.

# Task ID

# Task ID Operations

interface read, write

## **Examples**

This example shows how to enter WAN PHY controller configuration mode:

```
RP/0/RSP0/CPU0:router # configure
RP/0/RSP0/CPU0:router(config) # controller wanphy 0/6/0/0
RP/0/RSP0/CPU0:router(config-wanphy) #
```

| Related Commands | Command                            | Description                                                                                      |
|------------------|------------------------------------|--------------------------------------------------------------------------------------------------|
|                  | show controllers wanphy, on page 8 | Displays alarms, registers, and module information for a 10-Gigabit Ethernet WAN PHY controller. |

# report sd-ber

To enable Signal Degrade (SD) Bit Error Rate (BER) reporting, use the **report sd-ber** command in wanphy configuration mode. To disable Signal Degrade (SD) Bit Error Rate (BER) reporting, use the **no** form of this command.

# report sd-ber

# **Syntax Description**

This command has no keywords or arguments.

# **Command Default**

Signal Degrade (SD) Bit Error Rate (BER) reporting is disabled by default.

#### **Command Modes**

Wanphy configuration

# **Command History**

| Release          | Modification                 |
|------------------|------------------------------|
| Release<br>5.2.0 | This command was introduced. |

# **Usage Guidelines**

No specific guidelines impact the use of this command.

# Task ID

| Task ID   | Operations     |
|-----------|----------------|
| interface | read,<br>write |
|           |                |

# **Examples**

This example shows how to enable Signal Degrade (SD) Bit Error Rate (BER) reporting.

```
RP/0/RSP0/CPU0:router# configure
RP/0/RSP0/CPU0:router(config)# controller wanphy 0/6/1/0
RP/0/RSP0/CPU0:router(config-wanphy)# report sd-ber
RP/0/RSP0/CPU0:router(config-wanphy)#
```

| Command                            | Description                                                                                      |
|------------------------------------|--------------------------------------------------------------------------------------------------|
| report sf-ber disable, on page 7   | Disables SF BER reporting.                                                                       |
| show controllers wanphy, on page 8 | Displays alarms, registers, and module information for a 10-Gigabit Ethernet WAN PHY controller. |
| threshold sf-ber, on page 15       | Configures the threshold of the SF BER that is used to trigger a link state change.              |

# report sf-ber disable

To disable Signal Failure (SF) Bit Error Rate (BER) reporting, use the **report sf-ber disable** command in wanphy configuration mode. To enable Signal Failure (SF) Bit Error Rate (BER) reporting, use the no form of this command. In the case of A9K-8X100GE-SE line cards, the commands **report sf-ber** and **no report sf-ber** are used to enable and disable SF BER respectively.

# report sf-ber disable

# **Syntax Description**

This command has no keywords or arguments.

# **Command Default**

Signal Failure (SF) Bit Error Rate (BER) reporting is enabled by default.

# **Command Modes**

Wanphy configuration

# **Command History**

| Release       | Modification                 |
|---------------|------------------------------|
| Release 5.2.0 | This command was introduced. |

# **Usage Guidelines**

No specific guidelines impact the use of this command.

## Task ID

| Task ID   | Operations     |
|-----------|----------------|
| interface | read,<br>write |
|           |                |

# **Examples**

This example shows how to disable Signal Failure (SF) Bit Error Rate (BER) reporting.

```
RP/0/RSP0/CPU0:router# configure
RP/0/RSP0/CPU0:router(config)# controller wanphy 0/6/1/0
RP/0/RSP0/CPU0:router(config-wanphy)# report sf-ber disable
RP/0/RSP0/CPU0:router(config-wanphy)#
```

| Command                            | Description                                                                                      |
|------------------------------------|--------------------------------------------------------------------------------------------------|
| report sd-ber, on page 6           | Enables Signal Degrade (SD) Bit Error Rate (BER) reporting.                                      |
| show controllers wanphy, on page 8 | Displays alarms, registers, and module information for a 10-Gigabit Ethernet WAN PHY controller. |
| threshold sf-ber, on page 15       | Configures the threshold of the SF BER that is used to trigger a link state change.              |

# show controllers wanphy

To display alarms, registers, and module information for a 10-Gigabit Ethernet WAN PHY controller, use the **show controllers wanphy** command in EXEC mode.

show controller wanphy interface-id [alarms | all]

# **Syntax Description**

*interface-id* Physical interface instance. Naming notation is *rack/slot/module/port* and a slash between values is required as part of the notation.

- rack: Chassis number of the rack.
- slot: Physical slot number of the line card.
- *module*: Module number. A physical layer interface module (PLIM) is always 0. Shared port adapters (SPAs) are referenced by their subslot number.
- port: Physical port number of the interface.

For more information about the syntax for the router, use the question mark (?) online help function.

# alarms

Displays information about any alarms that are detected by the specified 10-Gigabit Ethernet WAN PHY controller.

all

Displays registers, alarms, and module information for the specified 10-Gigabit Ethernet WAN PHY controller.

## **Command Default**

No default behavior or values

# **Command Modes**

**EXEC** 

# **Command History**

| Release       | Modification                 |
|---------------|------------------------------|
| Release 3.9.0 | This command was introduced. |

# **Usage Guidelines**

No specific guidelines impact the use of this command.

# Task ID

# Task ID Operations

interface read

# **Examples**

This example shows sample output from the **show controllers wanphy** command with the **all** keyword:

RP/0/RSP0/CPU0:router# show controllers wanphy 0/3/4/0 all

```
Interface: wanphy0_3_4_0
Configuration Mode: WAN Mode
SECTION
  LOF = 1, LOS = 1, BIP(B1) = 2912
LINE
```

```
AIS = 1, RDI = 0, FEBE = 949, BIP(B2) = 48562
PATH
  AIS = 1, RDI = 0, FEBE = 0, BIP(B2) = 0
  LOP = 0, NEWPTR = 0, PSE = 0, NSE = 0
WIS ALARMS
  SER = 9, FEPLMP = 0, FEAISP = 0
  WLOS = 1, PLCD = 0
  LFEBIP = 47260, PBEC = 949
Active Alarms[All defects]: lof,
Active Alarms[Highest Alarms]: lof
  Rx(K1/K2): N/A, Tx(K1/K2): N/A
  S1S0 = N/A, C2 = N/A
PATH TRACE BUFFER
Remote IP addr: 000.000.000.000
BER thresholds: N/A
TCA thresholds: N/A
REGISTERS
P FEBE : 949
L FE BIP: 47260
L_BIP : 48562
P_BEC : 949
S_BIP : 2912
S BIP
J1-Rx1 : 0x352e
J1-Rx2 : 0x3234
J1-Rx3 : 0x332e
J1-Rx4 : 0x3132
J1-Rx4
J1-Rx5 : 0x3900
J1-Rx6 : 0x3138
J1-Rx7 : 0x372e
Internal Information
Operational Mode : WAN Mode
Curent Alarms: 0x8
```

Table 1: show controllers wanphy Command Output Fields

| Field                 | Description                                                                                                    |
|-----------------------|----------------------------------------------------------------------------------------------------|
| Interface             | Identifies the WAN physical interface, in the format rack/slot/module/port.  • rack: Chassis number of the rack.  • slot: Physical slot number of the line card.  • module: Module number. A physical layer interface module (PLIM) is always 0. Shared port adapters (SPAs) are referenced by their subslot number.  • port: Physical port number of the interface. |
| Configuration<br>Mode | Current configuration mode running on this controller. Can be WAN mode or LAN mode.                                                                                                    |

| Field   | Description                                                                                                    |
|---------|----------------------------------------------------------------------------------------------------|
| SECTION | Displays the following section alarms:                                                                                                    |
|         | <ul> <li>LOF—Number of Loss of Framing (LOF) errors on this connection section. LOF alarms are critical because they indicate that the link associated with this section is down.</li> <li>LOS—Number of loss of signal (LOS) errors on this connection section. LOS alarms are critical because they indicate that the link associated with this section is down.</li> <li>BIP(B1)—Number of bit interleaved parity (BIP) B1 errors on this section that exceeded the specified threshold.</li> </ul> |
| LINE    | Displays the following line alarms:                                                                                                    |
|         | <ul> <li>AIS—Number of AIS errors on this line. AIS alarms are critical because they indicate that the line is down.</li> <li>RDI—Remote defect indication.</li> </ul>                                                                                                    |
|         | <ul> <li>Line remote defect indication is reported by the downstream LTE when it<br/>detects LOF4, LOS5, or AIS6.</li> </ul>                                                                                                    |
|         | <ul> <li>Path remote defect indication is reported by the downstream PTE when it<br/>detects a defect on the incoming signal.</li> </ul>                                                                                                    |
|         | <ul> <li>FEBE—Number of far-end block errors (FEBE) on this line. Line FEBE errors are accumulated from the M0 or M1 byte, and are reported when the downstream LTE detects BIP7 (B2) errors.</li> <li>BIP(B2)—Number of bit interleaved parity (BIP) B2 errors on this line that exceeded the specified threshold.</li> </ul>                                                                                                    |
| PATH    | Displays the following path alarms:                                                                                                    |
|         | <ul> <li>AIS—Number of AIS errors on this path. AIS alarms are critical because they indicate that the line associated with this path is down.</li> <li>RDI—Number of RDI errors on this path. Path RDI is a legacy alarm and is not</li> </ul>                                                                                                    |
|         | <ul> <li>supported.</li> <li>FEBE—Number of FEBE errors on this path. Path FEBEs are accumulated from the G1 byte, and are reported when the downstream PTE detects BIP (B3) errors.</li> <li>BIP(B2)—Number of bit interleaved parity (BIP) errors on this path that exceeded the specified threshold.</li> </ul>                                                                                                    |
|         | • LOP—Number of loss of pointer (LOP) errors on this path. Path LOPs are reported as a result of an invalid pointer (H1, H2) or an excess number of new data flag enabled indications.                                                                                                    |
|         | • NEWPTR—Inexact count of the number of times the SONET framer has validated a new SONET pointer value (H1, H2).                                                                                                    |
|         | <ul> <li>PSE—Inexact count of the number of times the SONET framer has detected a positive stuff event (PSE) in the received pointer (H1, H2).</li> <li>NSE—Inexact count of the number of times the SONET framer has detected a</li> </ul>                                                                                                    |
|         | negative stuff event in the received pointer (H1, H2).                                                                                                    |
|         | Note For Cisco IOS XR software release 3.5.0, the following fields display no errors:RDIFEBEBIP(B2)NEWPTRPSENSE                                                                                                    |

| Field                               | Description                                                                                                    |
|-------------------------------------|----------------------------------------------------------------------------------------------------|
| WIS ALARMS                          | Displays the following WAN Interconnect Sublayer (WIS) layer alarms:                                                                                             |
|                                     | <ul> <li>SER—Number of Severely Errored Frames (SER) errors</li> <li>FELCDP—Number of Far End - Loss of Code-group Delineation - Path (FELCDP) errors</li> </ul> |
|                                     | <ul> <li>FEAISP—Number of Far End - AIS - Path (FEAISP) errors</li> <li>WLOS—Number of WIS LOS (WLOS) errors.</li> </ul>                                         |
|                                     | <ul> <li>PLCD—Number of Path Loss of Code-group Delineation (PLCD) errors</li> <li>LFEBIP—Number of Line - Far End - BIP (LFEBI) errors</li> </ul>               |
|                                     | PBEC—Number of Path - Block Error Counter (PBEC) errors                                                                                                    |
|                                     | Note Alarms are applicable only when the controller is configured in WAN-PHY mode.                                                                               |
| Active<br>Alarms[All                | Total number of currently active alarms on this interface.  Note                                                                                                 |
| defects]                            | Alarms are applicable only when the controller is configured in WAN-PHY mode.                                                                                    |
| Active<br>Alarms[Highest<br>Alarms] | Total number of the most significant active alarms on this interface. These alarms are likely causing all other alarms on the interface.                         |
| 7 Harrinsj                          | Note Alarms are applicable only when the controller is configured in WAN-PHY mode.                                                                               |
| Rx(K1/K2)                           | Total number of errored K1/K2 bytes from the Line OverHead (LOH) of the SONET frame that were received by this interface.                                        |
| Tx(K1/K2)                           | Total number of errored K1/K2 bytes from the Line OverHead (LOH) of the SONET frame that were transmitted by this interface.                                     |
| S1S0                                | Number of errored payload pointer bytes on this interface.                                                                                                    |
| C2                                  | Number of errored STS identifier (C1) bytes on this interface.                                                                                                   |
| PATH TRACE<br>BUFFER                | Rx J1 trace buffer received from the far end. If the received data is valid it will be shown below the PATH TRACE BUFFER field.                                  |
| Remote IP addr                      | Byte string containing the IP address of the remote end of this connection. If the received data is invalid, this field displays no IP address.                  |
| BER thresholds                      | BER threshold values of the specified alarms for a the 10-Gigabit Ethernet controller.                                                                           |
| TCA thresholds                      | TCA threshold values of the specified alarms for a the 10-Gigabit Ethernet controller.                                                                           |

| Field       | Description                                                                                                    |
|-------------|----------------------------------------------------------------------------------------------------|
| REGISTERS   | Displays output from the following registers in hexadecimal format:                                                                                                    |
|             | • P_FEBE—Total number of Far End Block Errors (FEBEs) that occurred on the path that is associated with this interface.                                                                                                    |
|             | • L_FE_BIP—Total number of far end BIP errors that occurred on this interface.                                                                                                    |
|             | • L_BIP—Total number of local BIP errors that occurred on this interface.                                                                                                    |
|             | • P_BEC—Total BIP error count (BEC) that occurred on the path that is associated with this interface.                                                                                                    |
|             | • S_BIP—Total number of far end BIP errors that occurred on the current section.                                                                                                    |
|             | • J1-Rx0—Characters from far end IPV4 address string.                                                                                                    |
|             | • J1-Rx1—Characters from far end IPV4 address string.                                                                                                    |
|             | • J1-Rx2—Characters from far end IPV4 address string.                                                                                                    |
|             | • J1-Rx3—Characters from far end IPV4 address string.                                                                                                    |
|             | • J1-Rx4—Characters from far end IPV4 address string.                                                                                                    |
|             | • J1-Rx5—Characters from far end IPV4 address string.                                                                                                    |
|             | • J1-Rx6—Characters from far end IPV4 address string.                                                                                                    |
|             | • J1-Rx7—Characters from far end IPV4 address string.                                                                                                    |
|             | Note                                                                                                    |
|             | The following Serdes-WIS HW registers are used to debug counters and can be cleared only by power cycling the hardware:P_FEBEL_FE_BIPL_BIPP_BECS_BIPThe J1-Rx registers (J1-Rx0 through J1-Rx7) comprise the raw 16 bytes of data received from the Rx J1 Path Trace Buffer, and are used to debug IPV4 address sent from far end. |
| Internal    | Displays the following internal information for the interface:                                                                                                    |
| Information | Operational Mode—Current operation mode for this controller. Can be WAN mode or LAN mode.                                                                                                    |
|             | • Current Alarms—Bit map of all currently active alarms on this controller. Use this information for debugging purposes.                                                                                                    |
|             | Note Alarms are applicable only when the controller is configured in WAN-PHY mode.                                                                                                    |

The following example shows sample output from the **show controllers wanphy** command with the **alarms** keyword:

# RP/0/RSP0/CPU0:router# show controllers wanphy 0/3/4/0 alarms

```
Interface: wanphy0_3_4_0
Configuration Mode: WAN Mode
SECTION
  LOF = 1, LOS = 1, BIP(B1) = 2912
LINE
  AIS = 1, RDI = 0, FEBE = 949, BIP(B2) = 48562
PATH
  AIS = 1, RDI = 0, FEBE = 0, BIP(B2) = 0
  LOP = 0, NEWPTR = 0, PSE = 0, NSE = 0
WIS ALARMS
  SER = 9, FELCDP = 0, FEAISP = 0
WLOS = 1, PLCD = 0
```

```
LFEBIP = 47260, PBEC = 949

Active Alarms[All defects]:
Active Alarms[Highest Alarms]:
    Rx(K1/K2): N/A, Tx(K1/K2): N/A
    S1S0 = N/A, C2 = N/A
PATH TRACE BUFFER
Remote IP addr: 981.761.542.321
BER thresholds: N/A
TCA thresholds: N/A
```

The alarm information displayed in the **show controllers wanphy** *interface-id* **alarms** command output are described in Table 1: show controllers wanphy Command Output Fields, on page 9.

| Command                            | Description                                                                       |
|------------------------------------|-----------------------------------------------------------------------------------|
| clear controller wanphy, on page 2 | Clears the alarms counters for a specific 10-Gigabit Ethernet WAN PHY controller. |

# threshold sd-ber

To configure the threshold of the Signal Degrade (SD) Bit Error Rate (BER) that is used to trigger a signal degrade alarm, use the **threshold sd-ber** command in wanphy configuration mode. To return the Signal Degrade (SD) Bit Error Rate (BER) to the default value, use the **no** form of this command.

threshold sd-ber exponent

# **Syntax Description**

exponent Value of 10 raised to the *n* power, where *n* is the exponent of 10, as in10-n. Valid values are 3 to 9, meaning 10-3 to 10-9.

# **Command Default**

The default is 6, meaning (10-6).

# **Command Modes**

Wanphy configuration

# **Command History**

| Release          | Modification                 |
|------------------|------------------------------|
| Release<br>5.2.0 | This command was introduced. |

# **Usage Guidelines**

No specific guidelines impact the use of this command.

## Task ID

| Task ID   | Operations     |
|-----------|----------------|
| interface | read,<br>write |
|           |                |

# **Examples**

This example shows how to configure sd-ber threshold:

```
RP/0/RSP0/CPU0:router# configure
RP/0/RSP0/CPU0:router(config)# controller wanphy 0/6/1/0
RP/0/RSP0/CPU0:router(config-wanphy)# threshold sd-ber 9
RP/0/RSP0/CPU0:router(config-wanphy)#
```

| Command                          | Description                                                                         |
|----------------------------------|-------------------------------------------------------------------------------------|
| report sd-ber, on page 6         | Enables Signal Degrade (SD) Bit Error Rate (BER) reporting.                         |
| report sf-ber disable, on page 7 | Disables SF BER reporting.                                                          |
| threshold sf-ber, on page 15     | Configures the threshold of the SF BER that is used to trigger a link state change. |

# threshold sf-ber

To configure the threshold of the Signal Failure (SF) Bit Error Rate (BER) that is used to trigger a link state change, use the **threshold sf-ber** command in wanphy configuration mode. To return the Signal Failure (SF) Bit Error Rate (BER) to the default value, use the **no** form of this command.

# threshold sf-ber exponenet

# **Syntax Description**

exponent Value of 10 raised to the n power, where n is the exponent of 10, as in 10-n. Valid values are 3 to 9, meaning 10-3 to 10-9.

# **Command Default**

The default is 3, meaning (10-3).

## **Command Modes**

Wanphy configuration

# **Command History**

| Release       | Modification                 |
|---------------|------------------------------|
| Release 5.2.0 | This command was introduced. |

# **Usage Guidelines**

No specific guidelines impact the use of this command.

## Task ID

| Task ID   | Operations |
|-----------|------------|
| interface | read,      |
|           | write      |

# **Examples**

This example shows how to configure the threshold of the Signal Failure (SF) Bit Error Rate (BER):

```
RP/0/RSP0/CPU0:router # configure
RP/0/RSP0/CPU0:router(config) # controller wanphy 0/6/1/0
RP/0/RSP0/CPU0:router(config-wanphy) # threshold sf-ber 9
RP/0/RSP0/CPU0:router(config-wanphy) #
```

| Command                            | Description                                                                                      |
|------------------------------------|--------------------------------------------------------------------------------------------------|
| report sd-ber, on page 6           | Enables Signal Degrade (SD) Bit Error Rate (BER) reporting.                                      |
| report sf-ber disable, on page 7   | Disables SF BER reporting.                                                                       |
| show controllers wanphy, on page 8 | Displays alarms, registers, and module information for a 10-Gigabit Ethernet WAN PHY controller. |

threshold sf-ber